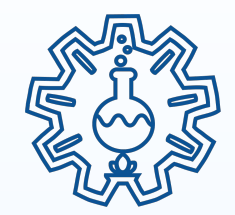

# **VR CHEMISTRY LAB**

### Всегда есть место эксперименту  $S-I$   $\cdot$   $F$   $\cdot$   $H$ 2023

Ȃрограммное обеспечение для шлемов виртуальной реальности, представляющее собой виртуальную химическую лабораторию с физико-химической моделью расчетов происходящих реакций.

#### Виртуальная лаборатория позволяет:

- учителям включать в практические работы сложные и опасные опыты
- учащимся свободно работать в лаборатории, совершать ошибки и учиться на них
- снизить затраты на оборудование и реактивы

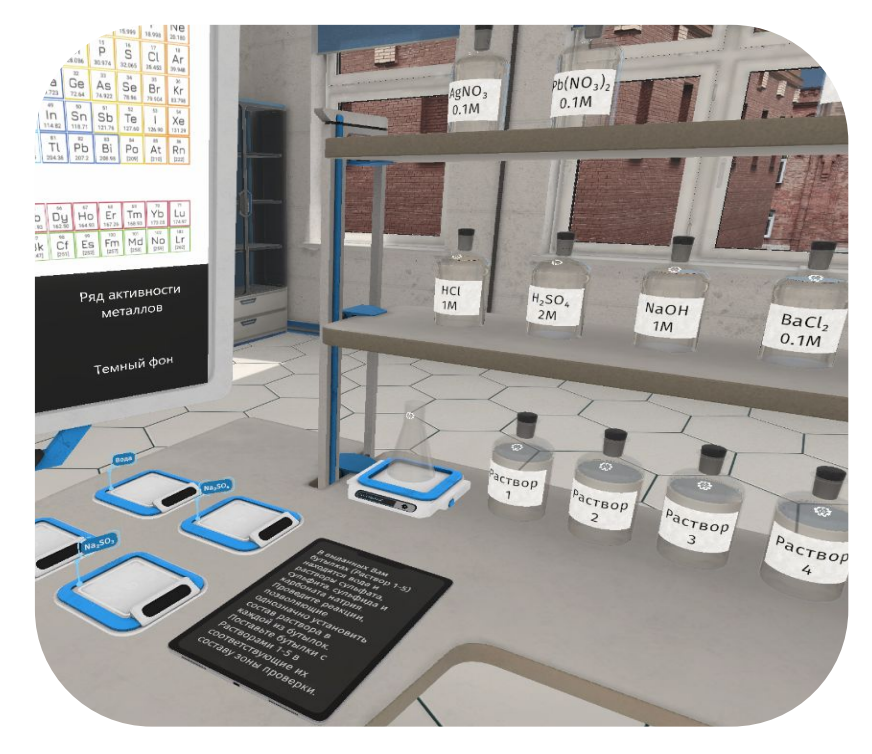

- Обеспечивает свободу действий пользователя и химическую достоверность результатов
- Встроенная база лабораторных работ охватывает основные темы общей и неорганической химии
- Наличие редактора задач позволяет расширить базу лабораторных работ
- Личный кабинет учителя позволяет удобно назначать задания и отслеживать статистику их выполнения

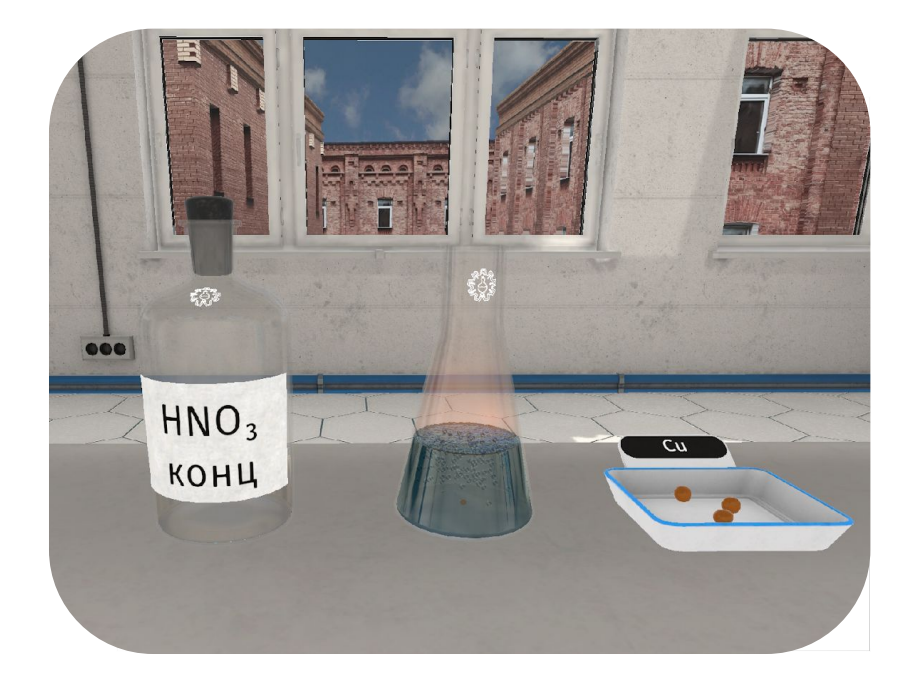

Виртуальная лаборатория внесена в реестр российского ПО Реестровая запись №9914 от 25.03.2021

Успешно пройдена всероссийская апробация при поддержке ДВФУ и Минпросвещения РФ

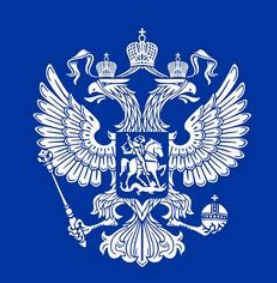

### **PEECTP РОССИЙСКОГО ПРОГРАММНОГО ОБЕСПЕЧЕНИЯ**

Ȃройдена экспертиза психологического института РАО

Входит в топ-100 конкурса Сильные идеи для нового времени

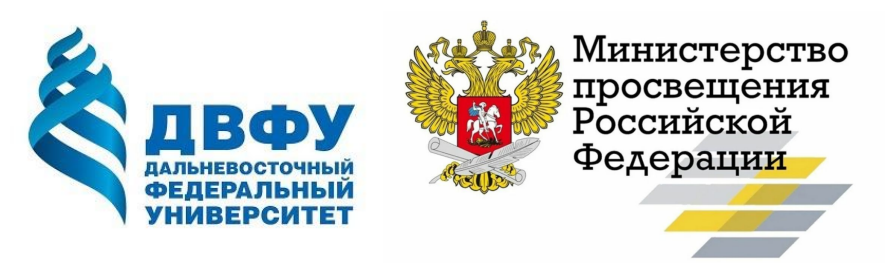

Разработка "ȄȅЕǿ-Игры"

 $S \cdot T \cdot F \cdot T$ 

совместно

МГУ им. Ломоносова Ȇральский государственный педагогический университет

Ȃрименение

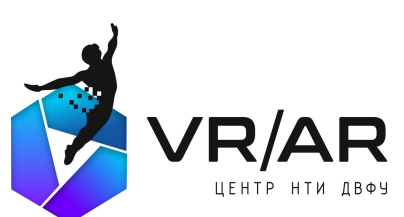

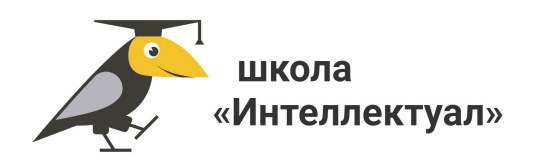

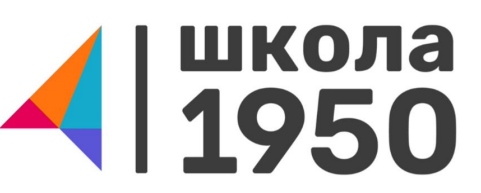

*Нажмите на логотип заведения, чтобы перейти к новости о применении лаборатории.*

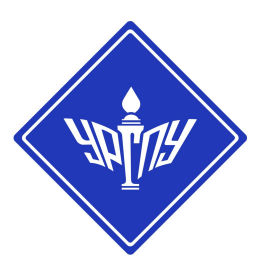

## **Пользователи**

- Физтех-лицей им. П.Л. Капицы
- ГБОУ Школа им. Ф.М. Достоевского
- Щелковская центральная библиотека
- Московский городской педагогический университет
- $\Gamma$ БОУ «Школа № 1950»
- Московский педагогический государственный университет
- Международная гимназия Сколково
- ГБОУ "Школа Интеллектуал"

и еще более 40 организаций по России

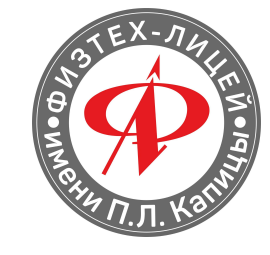

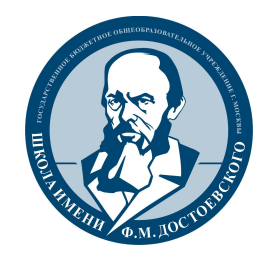

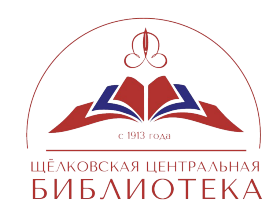

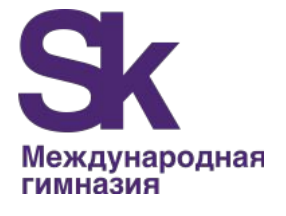

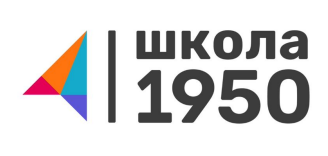

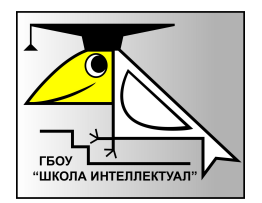

Как применяют **VR Chemistry Lab** в образовании?

Эксперимент, как иллюстрация закономерности или явления Постановка вопроса и погружение в тему Экспериментальная (проблемная) задача Подготовка к работе с реальными реактивами Подготовка к экспериментальным задачам на экзамене Для билингвального обучения - есть полностью англоязычная версия

## Состав программного комплекса

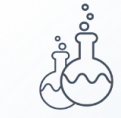

Физико-химическая модель

Программа, которая вычисляет результаты химических и физических процессов

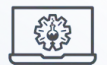

#### Личный кабинет

Веб-интерфейс который позволяет организовать учебное взаимодействие ученика и учителя, выдачу и проверку заданий, просмотр результатов и статистики

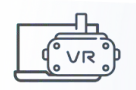

#### Интерфейс лаборатории

Графический интерфейс для VR-шлемов, в котором ученик проводит химические эксперименты и выполняет назначенные задания

### **VR Chemistry Lab**

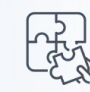

Конструктор заданий Позволяет создать свою собственную лабораторную работу

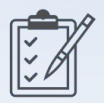

Набор готовых заданий и методические материалы

Разработанные нашими методистами готовые задания со всем необходимым для проведения учебного занятия

# **Более 70 задач в 27 тематических группах**

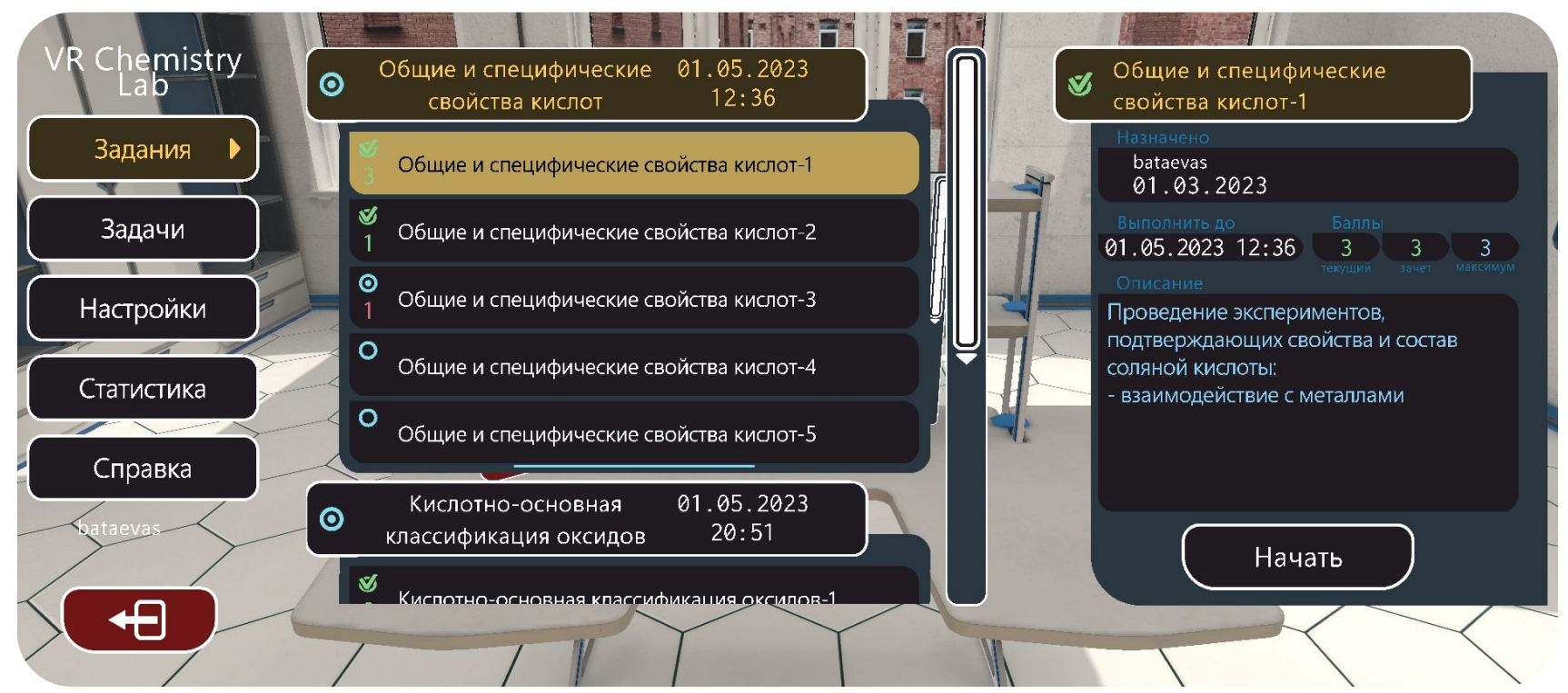

## **Основные тематические группы**

1. Взаимодействие оксидов с водой

- 2. Восстановительные свойства галогенидов
- 3. Выбор возможных реакций (ОГЭ-24)
- 4. Задача на распознавание солей (карбонаты)
- 5. Задача на распознавание солей

(фосфаты, нитраты, соли аммония)

6. Качественный анализ

- 7. Кислотно-основная классификация оксидов
- 8. Кислотно-основные индикаторы
- 9. Общие и специфические свойства кислот
- 10. Общие и специфические свойства оснований
- 11. Окислительные свойства простых веществ галогенов
- 12. Оксиды металлов
- 13. Определение катионов
- 14. Определение анионов

15. Пламенный анализ

- 16. Получение амфотерного гидроксида
- 17. ȃазличение солей серосодержащих кислот
- 18. Свойства азотной кислоты, аммиака и солей аммония
- 19. Свойства концентрированной серной
- кислоты и ее раствора
- 20. Ȅвойства некоторых соединений углерода и кремния
- 21. Ȅвойства оксида фосфора и фосфорной кислоты
- 22. Ȅвойства слабых кислот и оснований
- 23. Свойства соединений железа и алюминия
- 24. Ȅвойства сульфидов
- 25. Сокращенно-ионные уравнения
- 26. Цепочки превращений
- 27. Электрохимический ряд

## **Симуляционные возможности**

- Ȃереносить из одного сосуда в другой вещества (жидкости, сухие вещества)
- Количественно переносить жидкости и сухие вещества
- Смешивать жидкости и сухие вещества
- Ȃропускать газы через растворы и проводить соответствующие реакции
- Проводить твердофазные реакции при перетирании
- Ȃроводить реакции с гранулами, в т.ч. восстановление металлов из растворов
- Измерять массу, температуру, рН, определять свойства газов с помощью индикаторных бумажек
- Вносить сухие вещества в пламя горелки
- Ȁагревать на электрической плитке

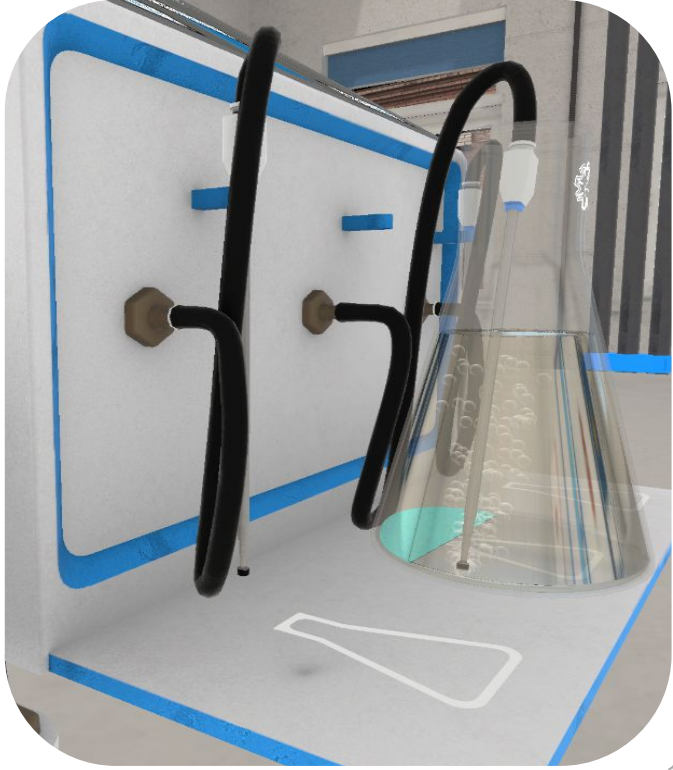

## **Процесс работы в симуляторе**

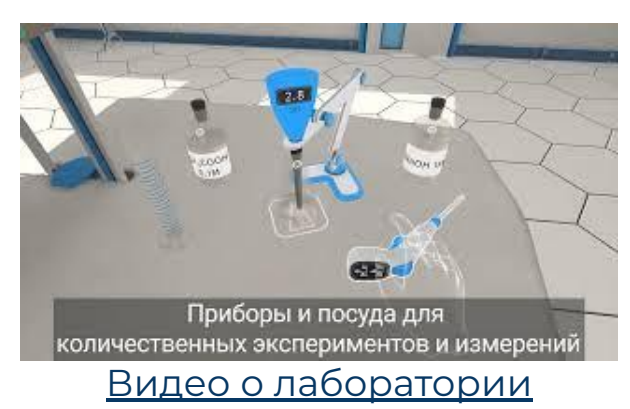

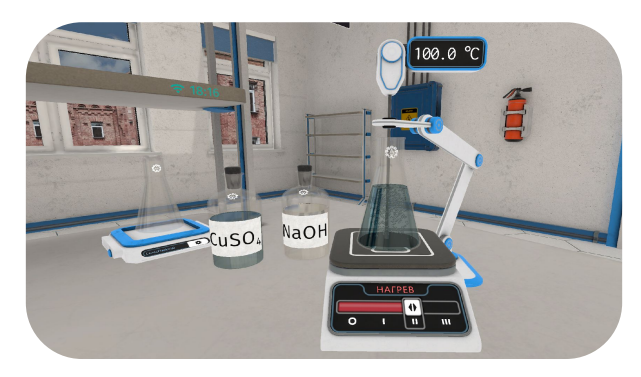

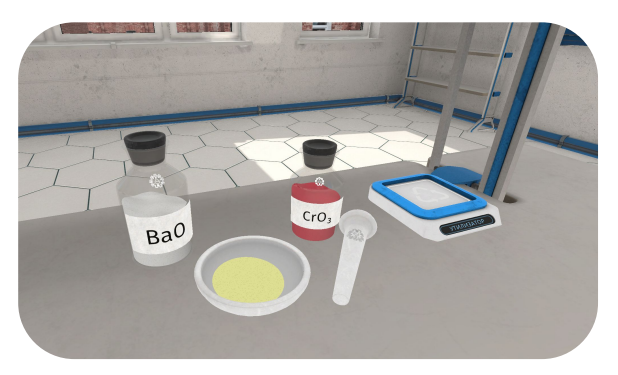

#### Твердофазные реакции

### Нагрев реактивов и пранулы металлов и и гранулы металлов

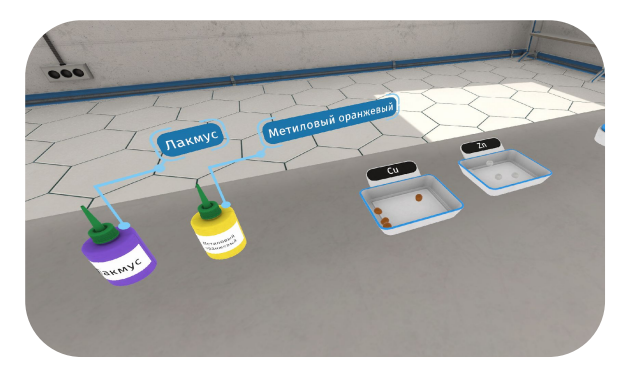

Ȅпособы организации занятия с использованием **VR Chemistry Lab** Отдельный VR-шлем на каждого ученика ȃабота в парах и малых группах Индивидуальные занятия

## **Пример проведения занятия в VR Chemistry Lab**

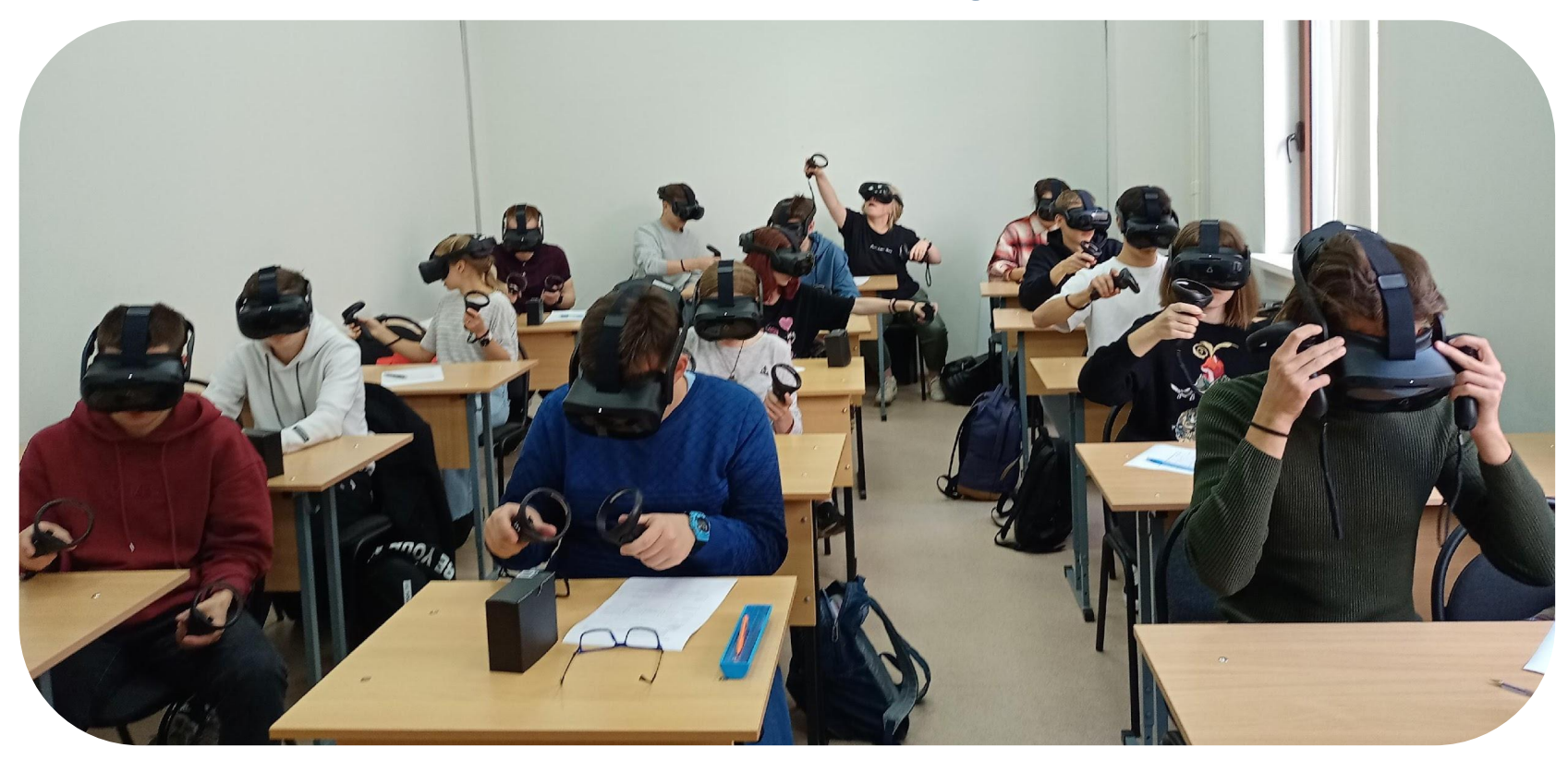

## Личный кабинет учителя

#### VR Chemistry Lab

Пользователь

自 задания

Профиль

Организация

自 задания

B шаблоны заданий

**П** задачи

пользователи

**Pass** роли

**DO** устройства

• лицензии

В настройки

Информация

• справка

### દુજર<br>દુર્જી Личный кабинет "VR Chemistry Lab"

Ниже представлено краткое описание каждого из разделов личного кабинета. Отображение разделов и действия, которые в них можно совершить, ограничены набором разрешений конкретного пользователя.

#### Пользователь

- В Задания позволяет просматривать информацию о всех заданиях, которые были назначены текущему пользователю.
- **Лрофиль** позволяет просматривать информацию о текущем пользователе, сменить пин-код и пароль пользователя.

#### Организация

- Ё Задания позволяет просматривать список назначенных заданий, редактировать, удалять их и назначать новые задания. Задание представляет набор сгрупированных задач, которые необходимо пройти за отведенное время. У каждого задания есть статистика прохождения. Это статистику можно посмотреть в диалоговом окне, нажав на карточку интересующего задания.
- Ё Шаблоны заданий позволяет просматривать список шаблонов заданий организаций, редактировать, удалять их и создавать новые шаблоны. Шаблон задания представляет собой набор сгрупированных задач, который можно назначать для прохождения пользователям организации в качестве задания.
- • Пользователи позволяет просматривать список пользователей организации, редактировать, удалять, восстанавливать их, а также добавлять новых пользователей. Позволяет назначать пользователям роли.

© 2023 VR Chemistry Lab

→]

### **Структура статистики выполненной лабораторной работы, состоящая из несколько задач. Вид из личного кабинета.**

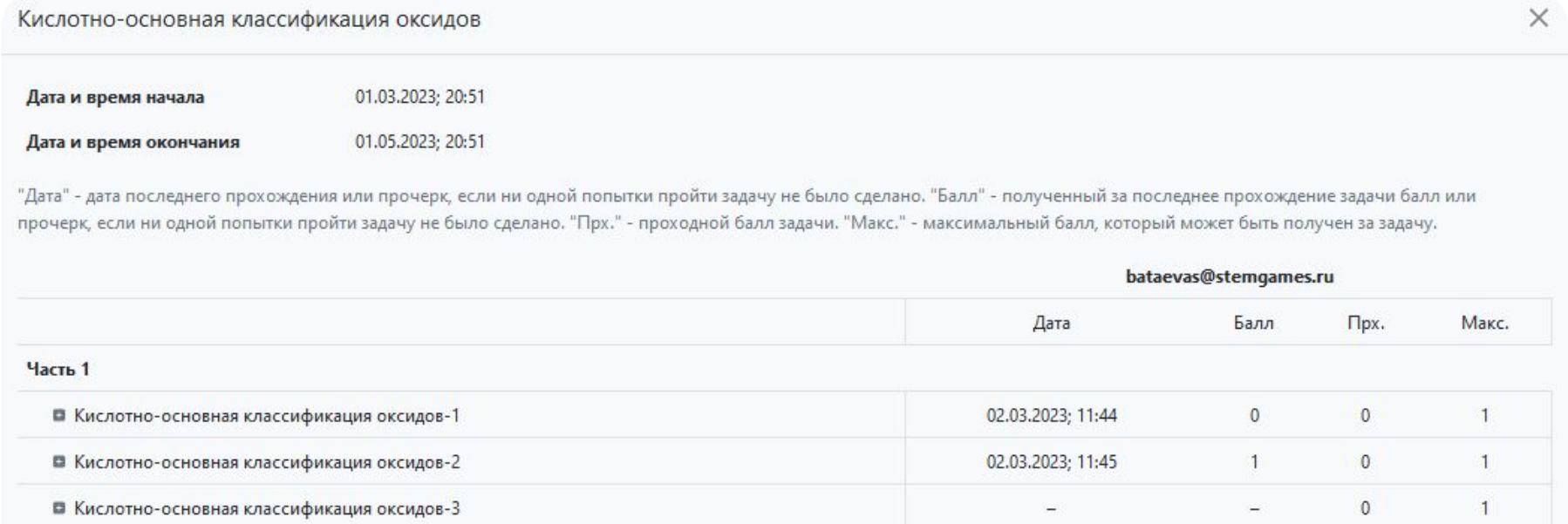

Удалить

Редактировать

## **Инструменты управления занятием**

- Назначение заданий ученикам/группам
- Трансляция изображения
- 
- -

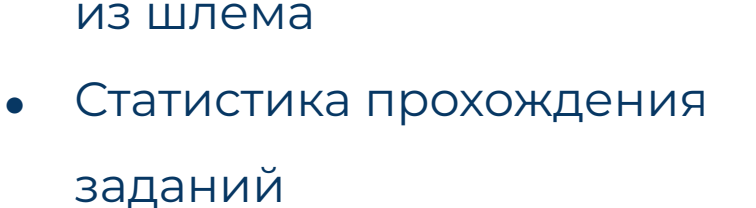

• Наблюдение за учениками

01.05.2023 20:51 02.03.2023 11:45  $\bullet$ 0 Изучение поведения оксида фосфора

Кислотно-основная классификация оксидов-2

bataevas 01.03.2023

## **Редактор заданий**

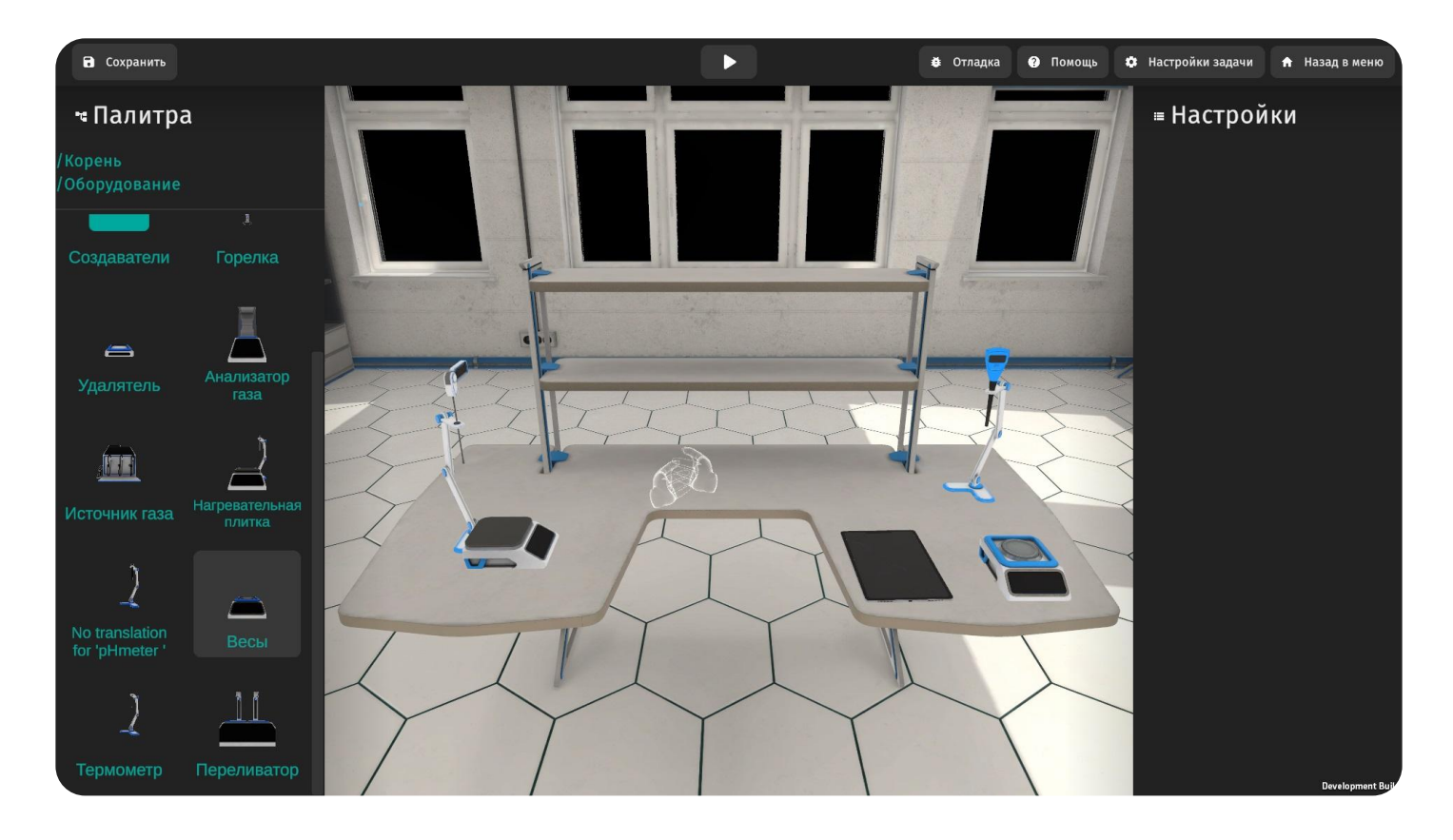

## База знаний Wiki

Методические рекомендации, описания задач, инструкции, видеоролики и материалы для проведения занятий мы размещаем в нашей базе знаний.

Ознакомиться с ней вы можете по ссылке: **VR Chemistry Lab Wiki** 

#### С чего начать?

- И Инструкция по установке
- Системные требования
- Подготовка ПК-VR перед запуском
- Основы управления

#### Методические рекомендации

- Что нужно для первого занятия?
- Вводный инструктаж
- •• Теоретические материалы для учителя
- Кружок для 9 класса

#### Расширенный FAQ

- $\overline{F}$  Продвинутое управление
- Возможные проблемы
- История обновления приложения
- Описание приборов
- **ВВ** Описание сосудов

## **Технические требования**

### **ICON СПИСОК ПОДДЕРЖИВАЕМЫХ ШЛЕМОВ**

Ȃодключение к сети Интернет на скорости не менее 0,5 ǿБит/с на устройство

#### Автономный шлем виртуальной реальности:

- Pico Neo 3 / Pro / Link
- Pico 4 / Enterprise
- **Vive Focus 3**
- VIVE XR Elite
- Oculus Quest 2

«VR-ready» компьютер и шлем виртуальной реальности:

- Vive Pro и Pro 2
- Vive Pro Eye
- **Vive Cosmos**
- Oculus Rift / S
- Acer AH101
- HP Reverb
- Dell visor
- Samsung HMD Odyssey+

## **Контакты**

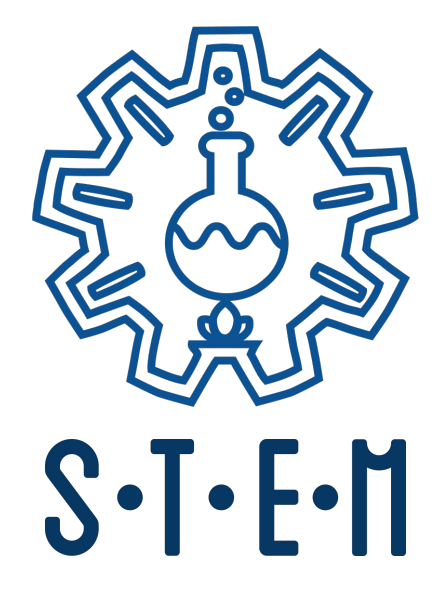

Ȃо общим вопросам: [vr@stemgames.ru](mailto:vr@stemgames.ru)

Ȃо техническим вопросам: [support@stemgames.ru](mailto:support@stemgames.ru)

Информация о продукте: [vrchemlab.ru](http://vrchemlab.ru)

# **https://vrchemlab.ru/**